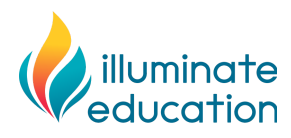

# **Using DnA and Google for Remote Learning**

Efficiency is more important than ever as schools move to remote learning. There are several assessment efficiencies made possible through the Illuminate DnA and Google partnership. These efficiencies allow teachers to move more quickly from assessment to the next best step actions.

# **Single Sign On**

Logging into DnA is easier when you have one less password to remember. Single Sign On using your district's Google account makes this a reality. Contact your district technology team to request they set this feature up, or learn more at our support [documents](https://support.illuminateed.com/hc/en-us/articles/360018576714-Log-In-with-Google-SSO).

### **Assessments and Google Classroom**

Google Classroom is an excellent learning management tool teachers can use to help facilitate a student's learning activities in one online location. As students are completing these activities, an online assessment from DnA can easily be one of the activities initiated from within Google Classroom. As scores auto-populate in Google Classroom, powerful action-driving reports populate in DnA, making it easier to determine the next right step to take based on your class and individual students' data.

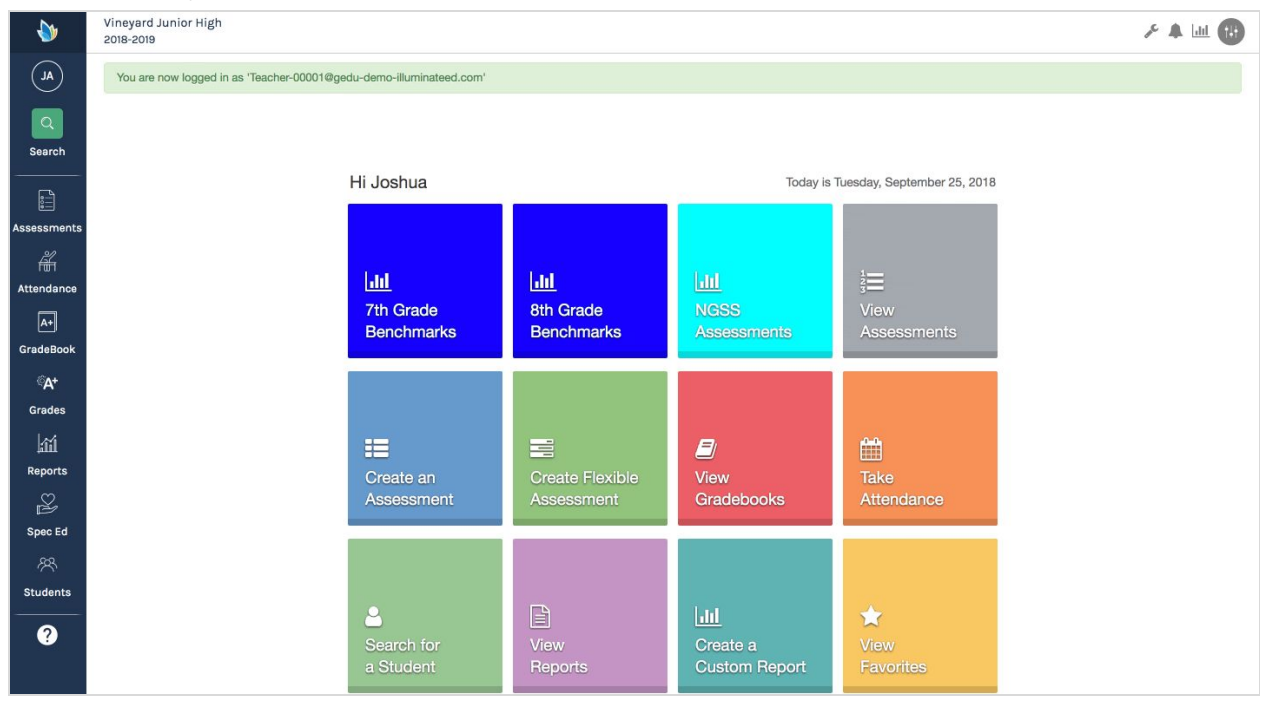

#### **Here's how it works:**

- The teacher creates an online assessment in DnA and then [posts it to Google Classroom.](https://support.illuminateed.com/hc/en-us/articles/360010188554-Quick-Guide-for-Online-Testing-with-Google-Classroom)
- The student clicks on the assessment [from within Google Classroom and logs in to DnA](https://support.illuminateed.com/hc/en-us/articles/360010905093-Student-Quick-Guide-on-Online-Testing-with-Google-Classroom-Without-SSO-) as usual. This happens all within Google Classroom, creating that single experience for the student.
- The student takes the assessment and marks the assessment as done to turn it in virtually.
- The teacher can view if the assessment has been completed from within Google Classroom.
- The teacher can then view the [assessment results](https://support.illuminateed.com/hc/en-us/articles/214089108-Quick-Guide-Assessment-Reports-Overview) in DnA and review the class results in order to inform their next instructional plans for the class and/or students.
- If the teacher uses the DnA Gradebook, the scores from Google Classroom activities can also be [pushed from Google Classroom](https://support.illuminateed.com/hc/en-us/articles/360010189934-Quick-Guide-Google-Classroom-Assignments-into-Illuminate-Gradebooks) to the DnA Gradebook.

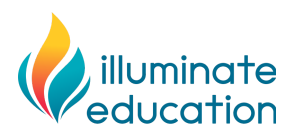

# **Flexible Assessments and Google Drive**

The power of **Flexible Assessments** is not only the ability to have a variety of online question types, but you can upload a test you've created in Google docs. This test can then appear as an online assessment, paired on the screen with the answer sheet you've created without any extra time-consuming copying and pasting. When [creating](https://support.illuminateed.com/hc/en-us/articles/360009125693-Quick-Guide-for-Creating-Flexible-Assessments) [the Flexible Assessment,](https://support.illuminateed.com/hc/en-us/articles/360009125693-Quick-Guide-for-Creating-Flexible-Assessments) simply click the Google Drive icon when choosing to 'upload materials.'

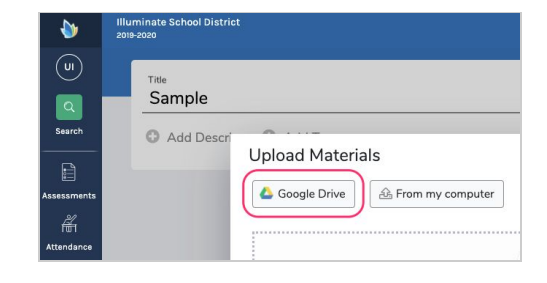

To learn more on how to get started, contact your Customer Success Manager or support at <https://support.illuminateed.com/hc/en-us/requests/new>.